## **FATURAMENTO LISTA DE CLIENTES / ANÁLISE DE VENDAS EGREPLTAV**

 *Explicação: Gera uma lista de clientes com detalhes de vendas, tais como, data, valor e quantidade de vendas realizadas.*

## Para realizar a emissão deste relatório acesse o módulo: *Estatísticas e Gráficos*.

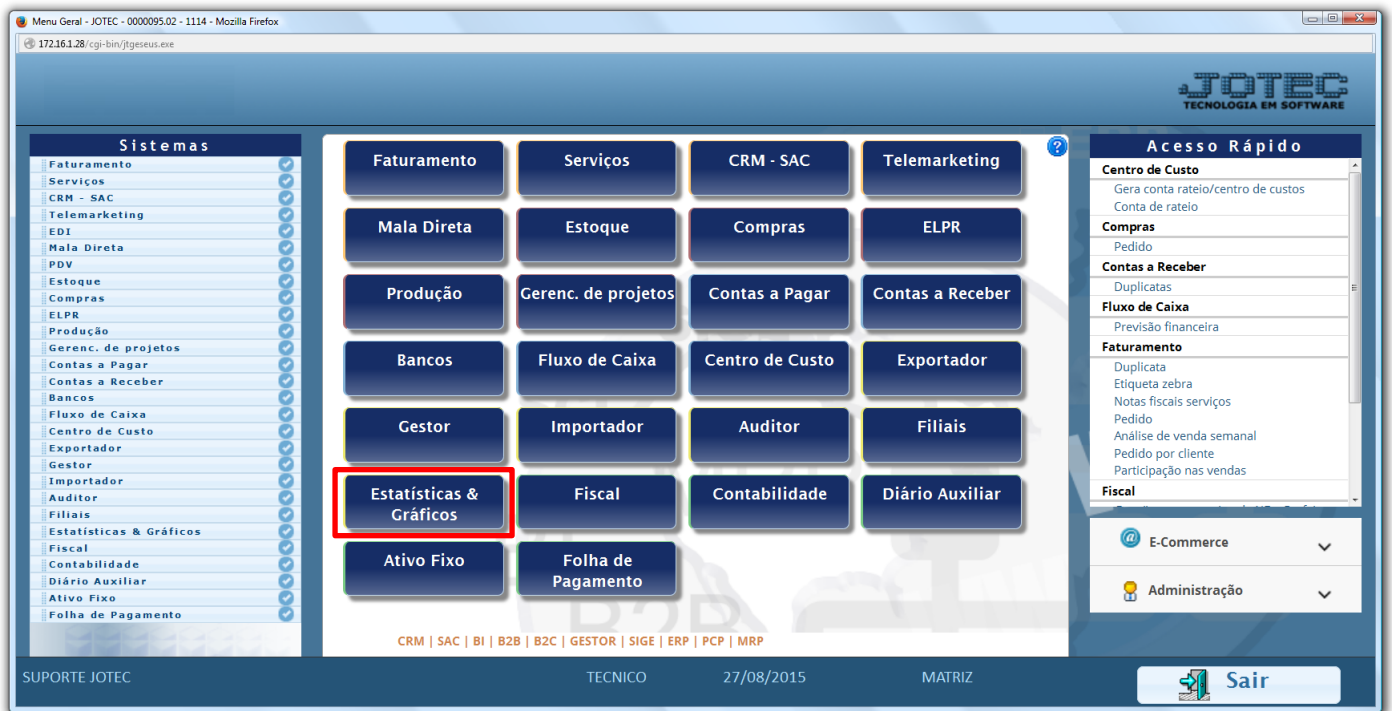

## Em seguida acesse: *Faturamento > Refm04 – Lista de Clientes – Análise de Vendas.*

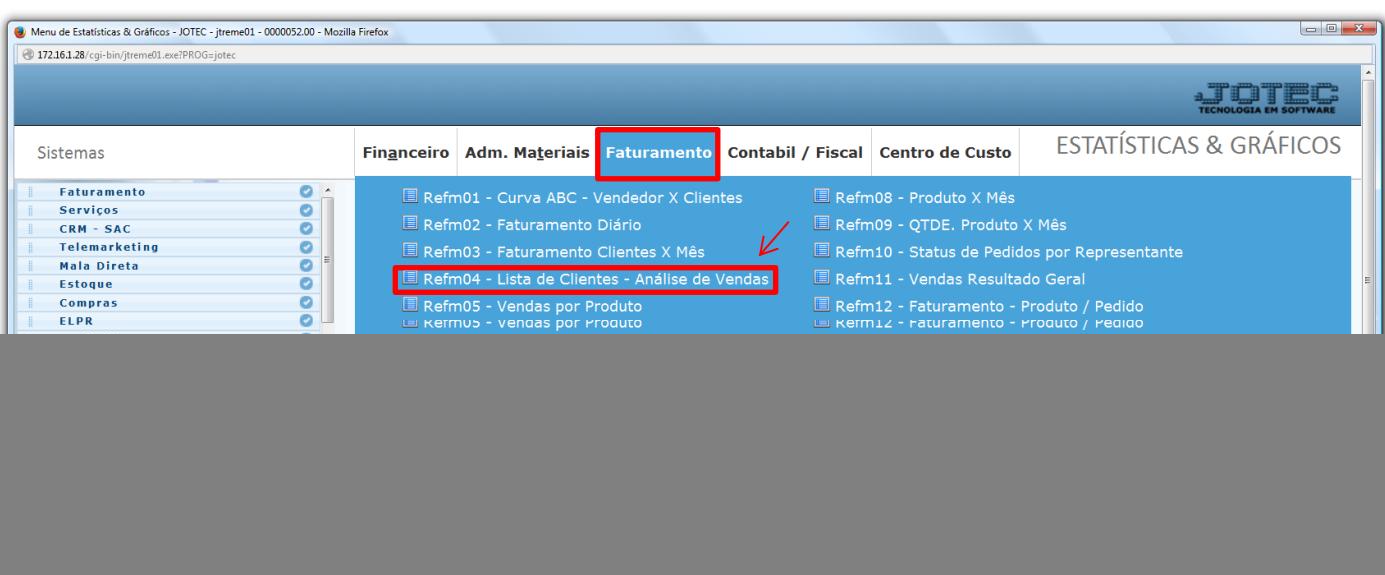

![](_page_0_Picture_8.jpeg)

 Na tela que será aberta em seguida, basta informar o código do *cliente* inicial e final, caso queira delimitar a emissão do relatório por cliente, o *vendedor* e clicar no ícone da *impressora*.

![](_page_1_Picture_68.jpeg)

 $\triangleright$  Será aberto o relatório em PDF conforme abaixo:

![](_page_1_Picture_69.jpeg)

![](_page_1_Picture_6.jpeg)

![](_page_1_Picture_7.jpeg)